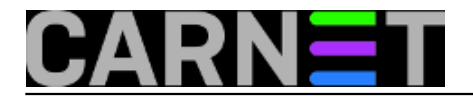

## **Edubuntu i LTSP**

**Edubuntu** je poddistribucija poznatije **Ubuntu** distribucije, koja je fokusirana na edukaciju i uredski skup aplikacija. **Edubuntu** je namjenjen početnicima, vrlo se lako instalira i ima dobro postavljen odabir osnovnih aplikacija za pojedinu zadaću (obrada teksta, internet preglednik, obrada slika,...). Ukoliko je potrebno, vrlo je jednostavno nadograditi sustav sa dodatnim programima koristeći **Synaptic** upravitelj paketima. **Edubuntu** dolazi u u dvije osnovne verzije: **Edubuntu Desktop** (kao *live CD* s mogućnosti instaliranja) i **Edubuntu Server**.

**Edubuntu Server** uključuje podršku za *tanke klijente* (*thin client, diskless workstation*) koristeći **LTSP**. **LTSP** u svojoj petoj verziji nudi pojednostavljenu instalaciju i lako održavanje klijenata. Sve aplikacije i podaci su pohranjeni na serveru i na taj način je izbjegnuta potreba nadograđivanja pojedinačnih klijenata. Ukoliko to značajke klijenata dozvoljavaju (procesor, memorija), aplikacije je moguće pokrenuti i na klijentima koristeći njihovu radnu memoriju kao *ramdisk*.

Prije instalacije severa potrebno je instalirati još jednu mrežnu karticu, ukoliko želite istovremeno imati pristup na internet i posluživati klijente u privatnoj mreži. Nakon instalacije, dodatnoj mrežnoj kartici je potrebno dodijeliti privatnu adresu C klase u rasponu od *192.168.0.1* do *192.168.0.254* sa 24-bitnom mrežnom maskom.

Ako koristite neku drugu mrežnu adresu potrebno je urediti */etc/ltsp/dhcpd.conf* sa postavkama vaše mreže. Također je potrebno provjeriti da li je pokrenut *dhcp* server koji će klijentima poslužiti ip adrese. Prijavimo se kao *root* korisnik i pokrenemo:

#ps ax | grep dhcp3-server

Ako nije pokrenut, možemo ga pokrenuti sa:

#cd /etc/init.d/

#./dhcp3-server start

Napomena: kod Edubuntu distribucije, korisnik kreiran kroz instalaciju ima *root* prava (*\$sudo su -* i unijeti lozinku kreiranog korisnika).

Kroz postavke klijenta u *BIOS*-u, potrebno je osigurati da se klijent podiže preko mreže (*PXE boot - Preboot Execution Environment*). Ako klijent nema tu mogućnost, može se podići preko odgovarajuće diskete, *CD*-a ili *USB* memorije. Kao problem se može javiti nemogućnost prijave klijenta na server kroz **LDM** (**LTSP Display Manager**). To je opisano kroz *Bug #145514* (nepostojanje *ssh* ključeva kod početne instalacije). Rješenje je u restartu severa i pokretanju naredbi kroz terminal (kao *root* korisnik):

#ltsp-update-sshkeys

#ltsp-update-image

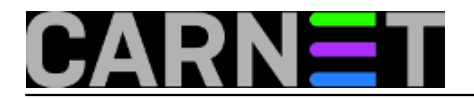

Više informacija na: <http://www.edubuntu.org/> [1]

sri, 2007-11-14 09:37 - Toni Pralas**Vijesti:** [Linux](https://sysportal.carnet.hr/taxonomy/term/11) [2] **Kategorije:** [Operacijski sustavi](https://sysportal.carnet.hr/taxonomy/term/26) [3] **Vote:** 0

No votes yet

**Source URL:** https://sysportal.carnet.hr/node/316

## **Links**

- [1] http://www.edubuntu.org/
- [2] https://sysportal.carnet.hr/taxonomy/term/11
- [3] https://sysportal.carnet.hr/taxonomy/term/26